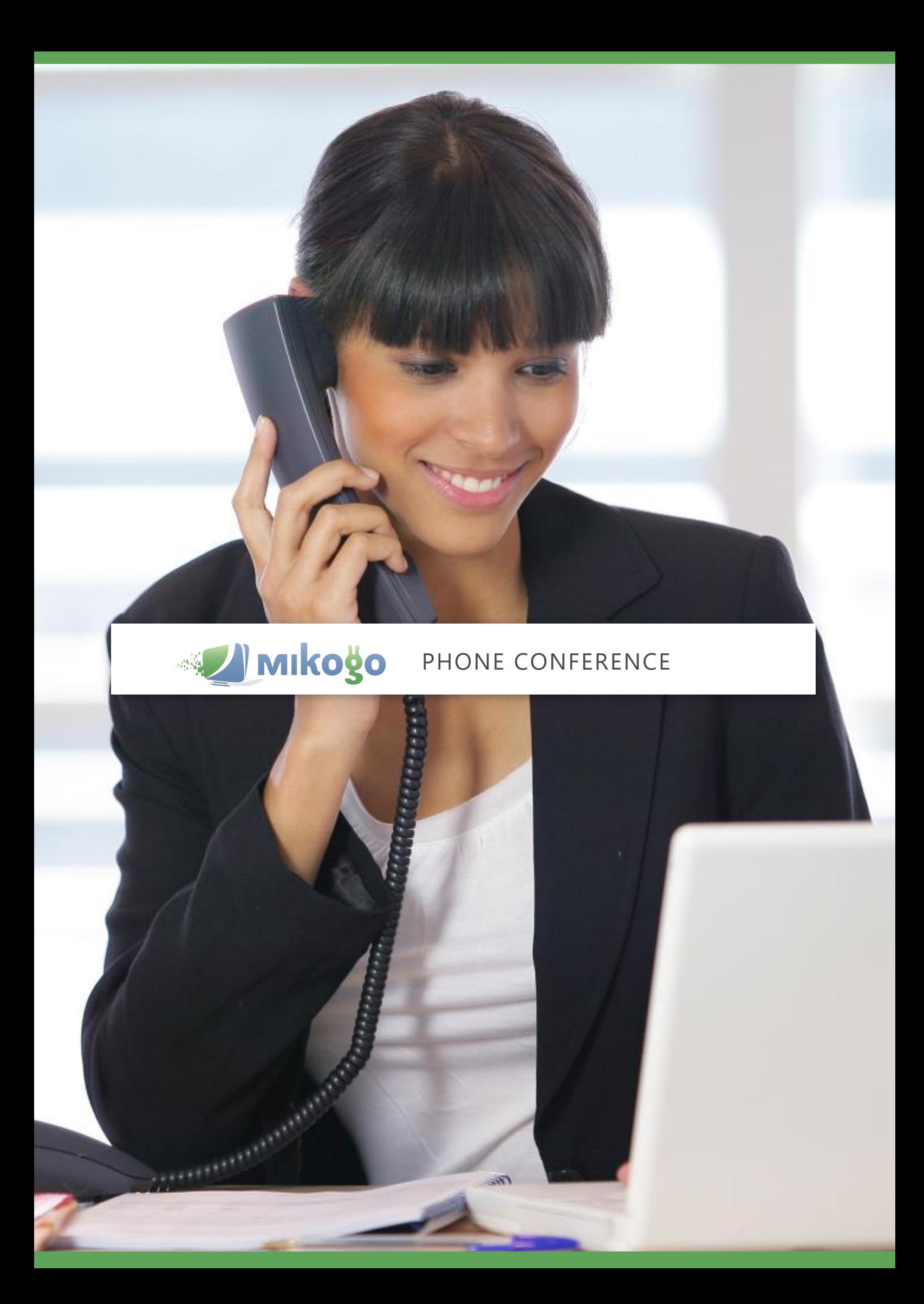

## START A PHONE CONFERENCE

To start a Teleconference, first launch a Mikogo session normally (page 4), then click on the headset icon  $\Box$  to open the Voice Conferencing drawer.

Next, select Telephone, then click **Start Voice Conference** to initiate the teleconference.

**\_\_\_\_\_\_\_\_\_\_\_\_\_\_\_**

To join the teleconference as an organizer, call the Dialin Number, then enter the Access Code (same as the Mikogo session ID), followed by **\***.

Participants join by calling the Dial-in Number, entering the Access Code followed by **#**.

Alternatively, you may send an email or meeting invitation with teleconferencing details via the **Scheduler** (page 9).

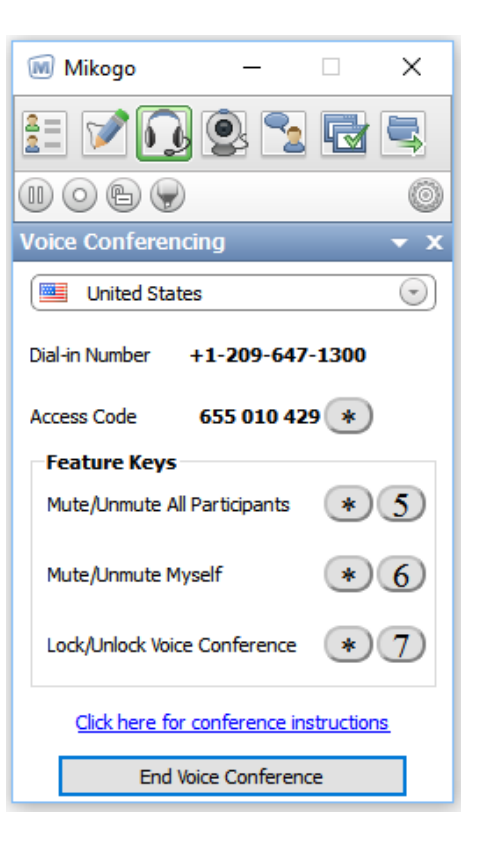

Ending a conference call

**\_\_\_\_\_\_\_\_\_\_\_\_\_\_\_**

When you have finished your conference call, simply hang up. When the last person hangs up, the conference call ends automatically.

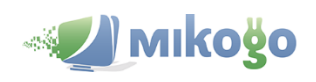

**\_\_\_\_\_\_\_\_\_\_\_\_\_\_\_**

## In-conference controls for moderators

During a phone conference the following control keys are available:

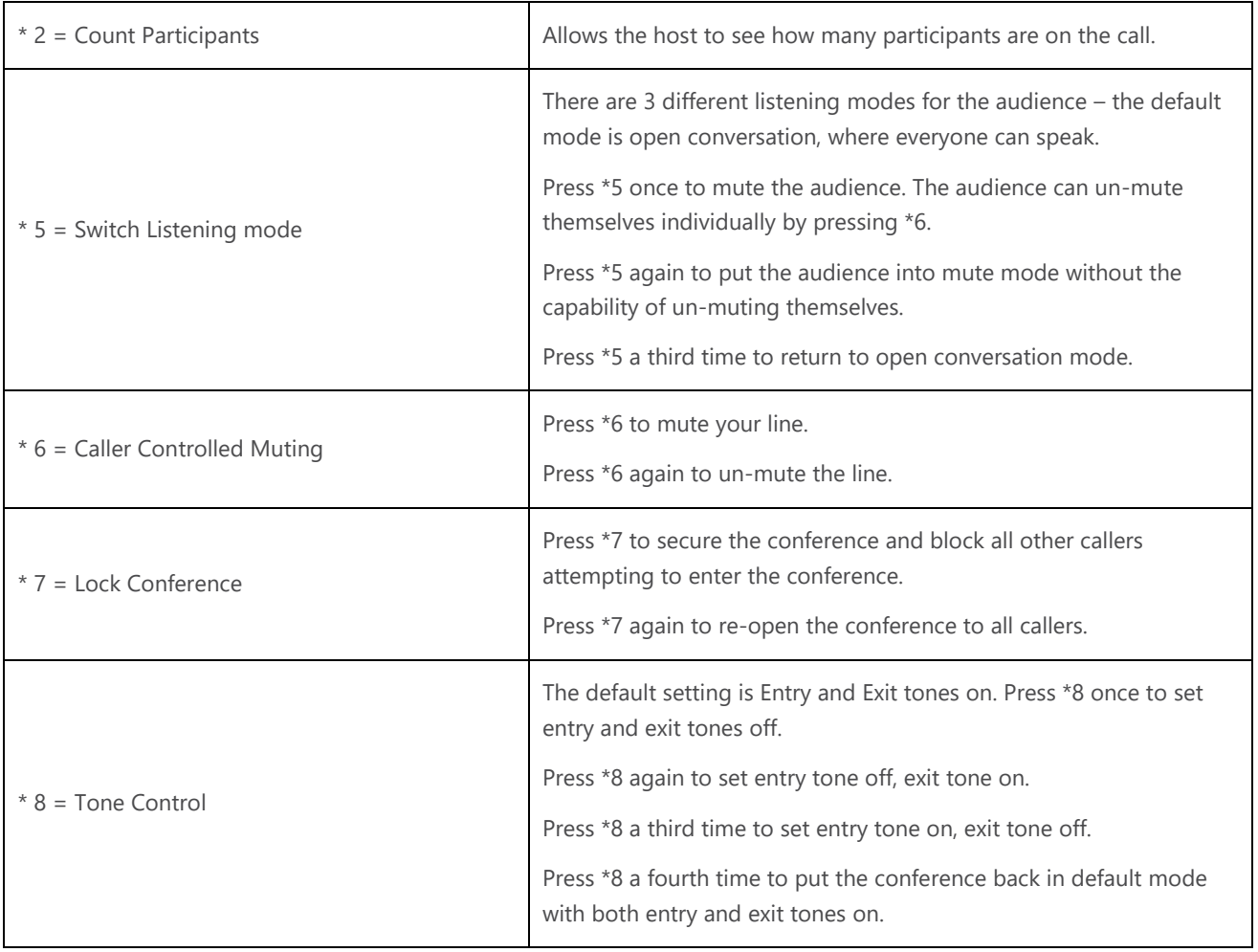

## In-conference controls for participants

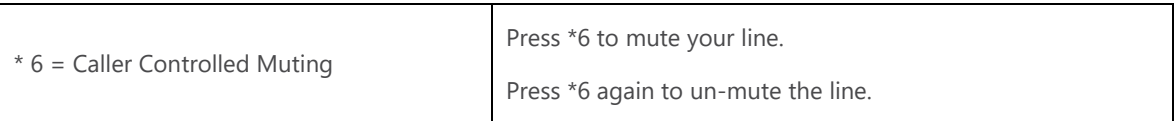

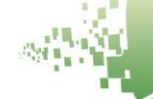

**\_\_\_\_\_\_\_\_\_\_\_\_\_\_\_**